Part Illis

## **Usando Linux e um Palm como livro eletrônico**

## Na palma de sua mão

Cansado das revistas do ano passado na sala de espera do dentista? Nada para fazer durante as longas viagens de ônibus para casa no fim do expediente? Veja como o Linux e um Software Livre chamado Plucker podem transformar seu PDA em um livro eletrônico.

**Por Augusto Campos**

**A** queda do preço de alguns modelos de PDA tem transformado esse equipamento em um bom complemento para o conjunto de ferramentas padrão de muitos técnicos. Além dos usos mais óbvios e comuns, como tomar notas, gerenciar sua agenda e eventualmente tocar música (nos modelos com suporte a MP3), os PDAs têm algumas vantagens extras, como armazenar arquivos, trocar dados com PCs e permitir a leitura de documentos. O modelo que eu uso (um Palm Tungsten E com conexão USB e 256MB de espaço de armazenamento em um cartão SD) vem com aplicativos que permitem ler e editar arquivos em formato DOC, XLS, PPT e PDF. Nos três primeiros casos, basta transferir os arquivos diretamente do OpenOffice.org para o cartão de memória SD, mas para transferir arquivos PDF é necessário processá-los antes em um aplicativo incluído, indisponível para Linux e que não cheguei a testar – ou precisar usar.

Editar documentos, apresentações e planilhas na telinha do seu Palm usando uma caneta pode ser muito útil em emergências, mas está longe de ser prático. É a possibilidade de consultar esses mesmos documentos na fila do banco que atrai a atenção de muitos usuários – inclusive a minha. Mas no caso específico dos documentos sobre Software Livre – tipicamente disponíveis em HTML –, ter de transferi-los para os formatos do *Microsoft® Office* antes de poder lê-los, mesmo usando para isso apenas ferramentas livres, parece um passo desnecessário, além de uma contradição.

Entra em cena o software livre *Plucker*. Ele inclui um excelente aplicativo leitor de documentos para seu Palm (com versões para diversos modelos, desde os originais, com tela em preto e branco, até os mais recentes, com telas de alta resolução e capacidade para exibir milhões de cores) e um conjunto de ferramentas que rodam no PC para converter arquivos de diversos formatos comuns (incluindo os populares HTML, PDF, TXT e RSS). Tudo isso para permitir que você leia textos confortavelmente no seu PDA. Os pacotes para download no site oficial estão disponíveis em diversos formatos e os RPMs "genéricos" do *pluckerdistiller* instalaram sem nenhum susto no meu micro. Para instalar o visualizador no Palm é necessário fazer o download da versão mais adequada do *plucker-viewer* e transferi-la para o Palm usando seu aplicativo de sincronia de dados preferido.

Os pacotes do Plucker incluem diversos scripts com a intenção de facilitar a tarefa de converter e transferir os documentos; há até mesmo um pequeno aplicativo desktop que oferece assistentes para as tarefas e opções mais comuns. Explore o site e a documentação para conhecer todas as opções. Se preferir, chame os utilitários diretamente usando a linha de comando. Para converter um documento HTML de uma página só, você pode usar um comando como:

plucker-build --home-url=2 "http://br-linux.org/" --doc-file="brlinux" –maxdepth=1

O pré-requisito é criar com antecedência um diretório **.plucker** logo abaixo do diretório pessoal do seu usuário, pois o arquivo de saída será gravado nele por padrão. Transferir para o Palm o arquivo gerado é simples: basta usar um dos aplicativos desktop para sincronia de dados, como o *KPilot* ou o *J-Pilot*, ou um utilitário de linha de comando como o *pilot-xfer*. Depois de transferir, basta aguardar o próximo longo período em uma sala de espera e fazer uso dos textos armazenados em seu PDA!

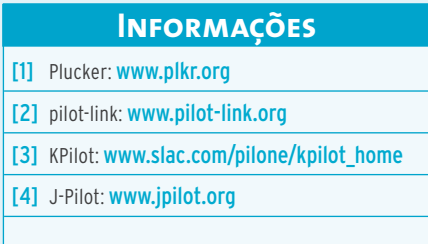